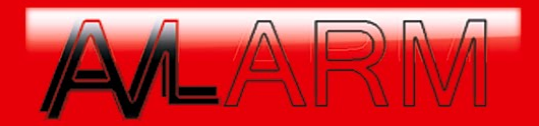

## **РУКОВОДСТВО ПОЛЬЗОВАТЕЛЯ GSM СИГНАЛИЗАЦИИ**

## **Запуск GSM Сигнализации**

- 1. Удалите все телефонные номера и сообщения с SIM-карты, отключите запрос PIN-кода или купите новую SIM-карту. Вставьте SIM-карту в базу GSM сигнализации.
- 2. Подсоедините антенну к базе GSM сигнализации, если необходимо сирену .Внимание соблюдайте полярности при подключении сирены!
- 3. Для питания от сети 220 Вольт (переменный ток) подключите к базе адаптер, входящий в комплект с сигнализацией.
- 4. Лампа STATUS на базе GSM сигнализации загорается на 20 секунд красным светом. Это время для прописывания дополнительных беспроводных датчиков в базу.Вам необходимо включить , и выключить датчик что бы зафиксировать его в памяти сигнализации ,если это брелок то необходимо нажать любую кнопку для добавления в GSM Сигнализацию.
- 5. После 20 секунд лампа STATUS на базе мигает оранжевым светом. Это означает, что проверяется SIM-карта и ищется GSM-сеть.
- 6. Когда закончена проверка, лампа STATUS редко мигает зеленым светом. Это означает, что телефонный номер оповещения был прописан в базе, и база перешла в режим «охрана включена», если лампа моргает красным это изначает либо вы забыли поставить SIM карту в модуль либо сеть не найдена.
- 7. Если лампа STATUS горит зеленым светом, это означает, что телефонный номер оповещения не был прописан в базе, и база находится в режиме «охрана выключена». Вы должны позвонить или отправить SMS-сообщение на базу, чтобы прописать в базу телефонный номер оповещения. Используйте пульт ДУ, входящий в комплект с GSM сигнализацией или телефон, чтобы перевести базу в режим «охрана включена» или в режим «охрана выключена».

## **GSM Сигнализация прописываем телефонные номера**

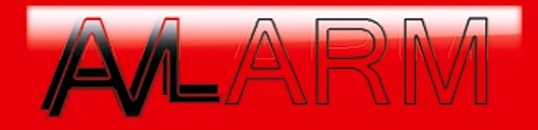

Вы можете отправить SMS-сообщение на базу GSM сигнализации для прописывания 5 групп телефонных номеров оповещения. Формат:

## password#code#content#

где password – это пароль для доступа к базе (по умолчанию 123456), code и content – это номер настройки базы и параметры настройки.

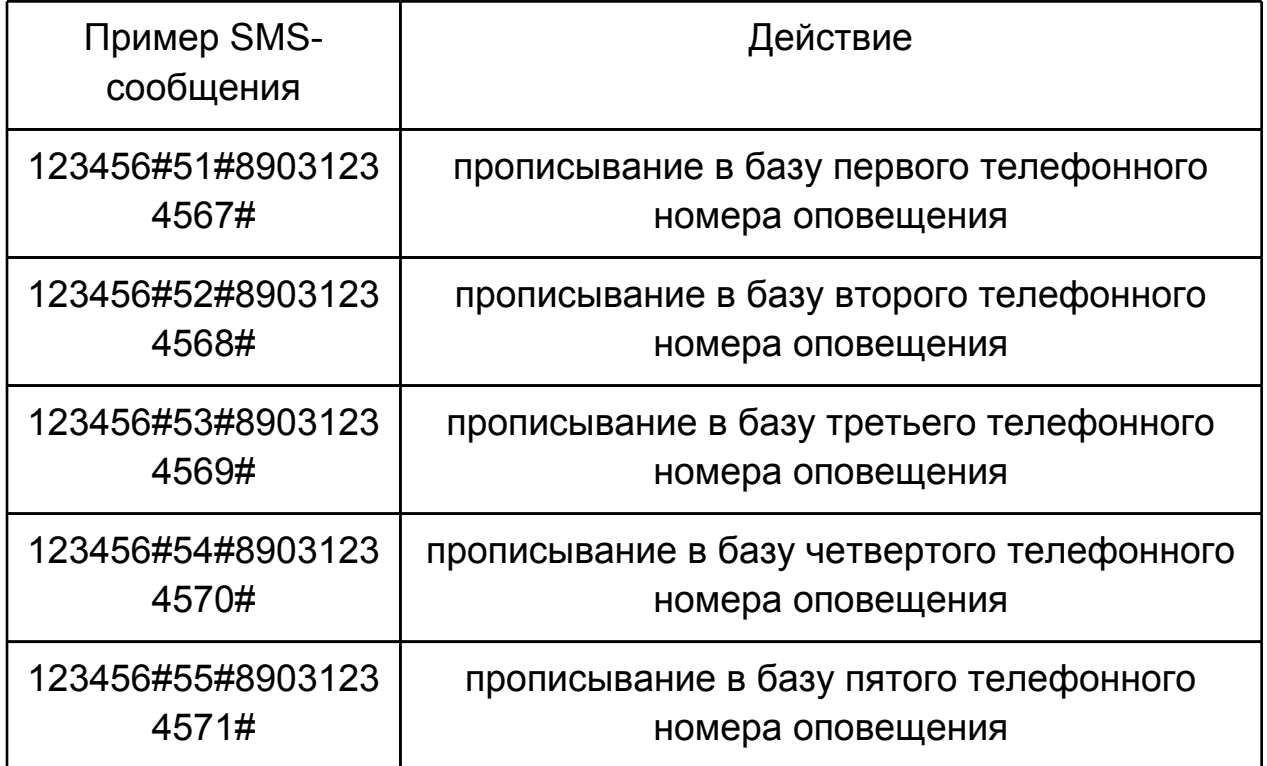

В случае, если прописывание в базу GSM сигнализации телефонного номера оповещения прошло успешно, база отправит SMS-сообщение, пример которого приведен ниже:

> Tel1:89031234567 Tel2:89031234568 Tel3:89031234569

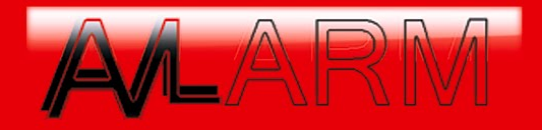

Tel4:89031234570 Tel5:89031234571

# **GSM Сигнализация как настроить SMS оповещение для датчиков**

По умолчанию в базе GSM сигнализации прописаны 7 типов SMS-оповещений, но вы можете их изменить.

Первые пять типов SMS-оповещений относятся к 1-5 зонам беспроводных датчиков.

Шестой тип SMS-оповещения относится к 6-99 зонам беспроводных датчиков. Т.е. основной текст SMS-оповещения для 6–99 зон будет одинаковый, отличие будет лишь в номере сработавшей зоны.

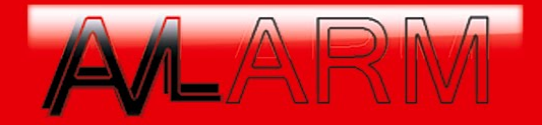

Седьмой тип SMS-оповещения относится к пяти проводным зонам. Основной текст SMS-оповещения для проводных зон будет одинаковый, отличие будет лишь в номере сработавшей зоны.

Если сработал первый беспроводной датчик, поступит следующее SMSоповещение:

wireless activated (01)

Если сработал второй беспроводной датчик, поступит следующее SMSоповещение:

wireless activated (02)

Если сработал третий беспроводной датчик, поступит следующее SMSоповещение:

wireless activated (03)

Если сработал четвертый беспроводной датчик, поступит следующее SMSоповещение:

wireless activated (04)

Если сработал пятый беспроводной датчик, поступит следующее SMSоповещение:

wireless activated (05)

 Если сработал беспроводной датчик с шестого по девяносто девятый, поступит следующее SMS-оповещение:

wireless activated (i)

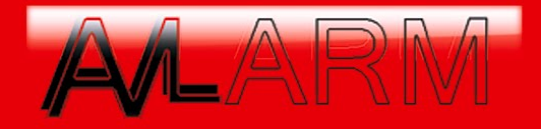

## где i – это номер сработавшего датчика (от 6 до 99). Если сработал проводной датчик, поступит следующее SMS-оповещение:

wire activated (i)

где i – это номер проводного датчика (от 101 до 105).

 Вы можете отправить SMS-сообщение на базу GSM сигнализации для прописывания своих 7 типов текстов SMS-оповещений. Текст SMS-оповещения не может состоять более, чем из 24 символов: цифр или латинских букв.

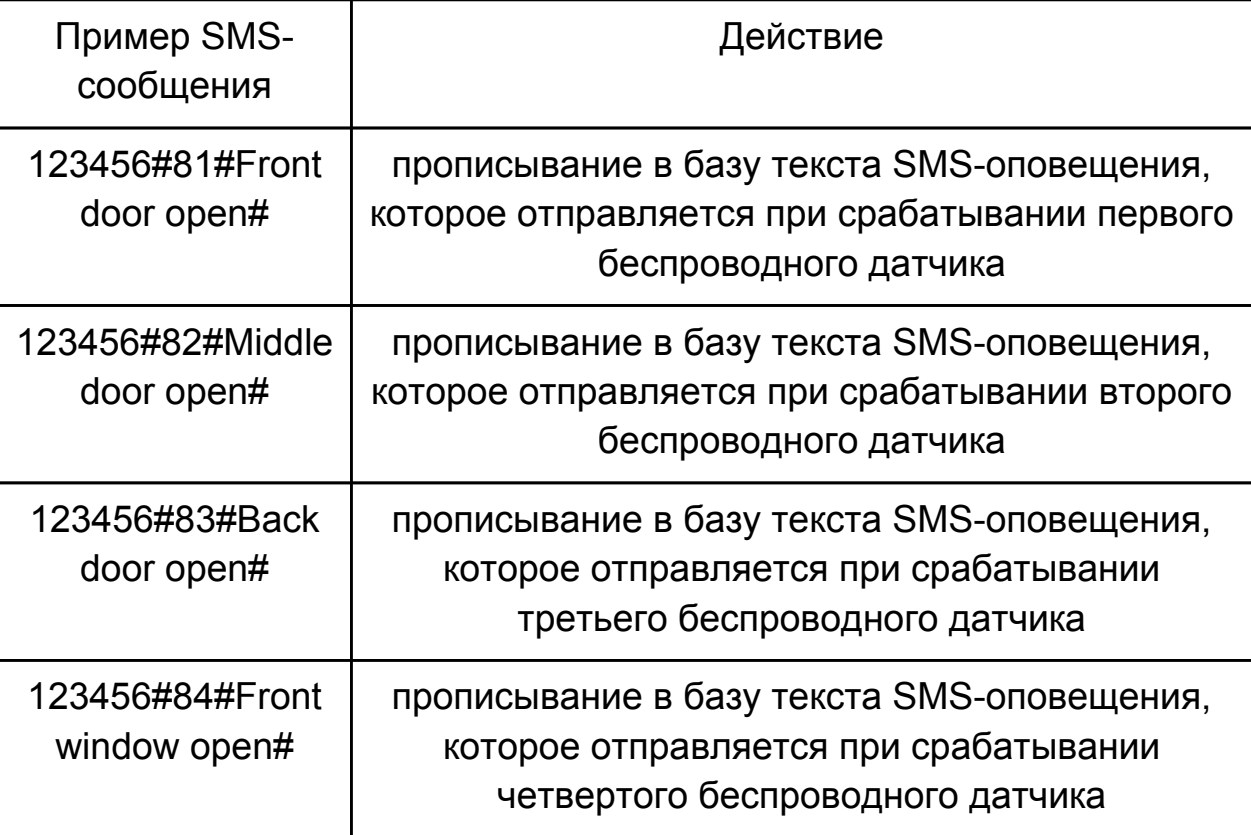

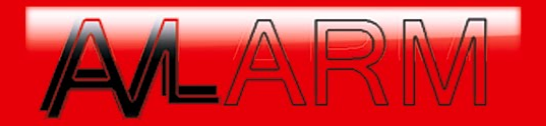

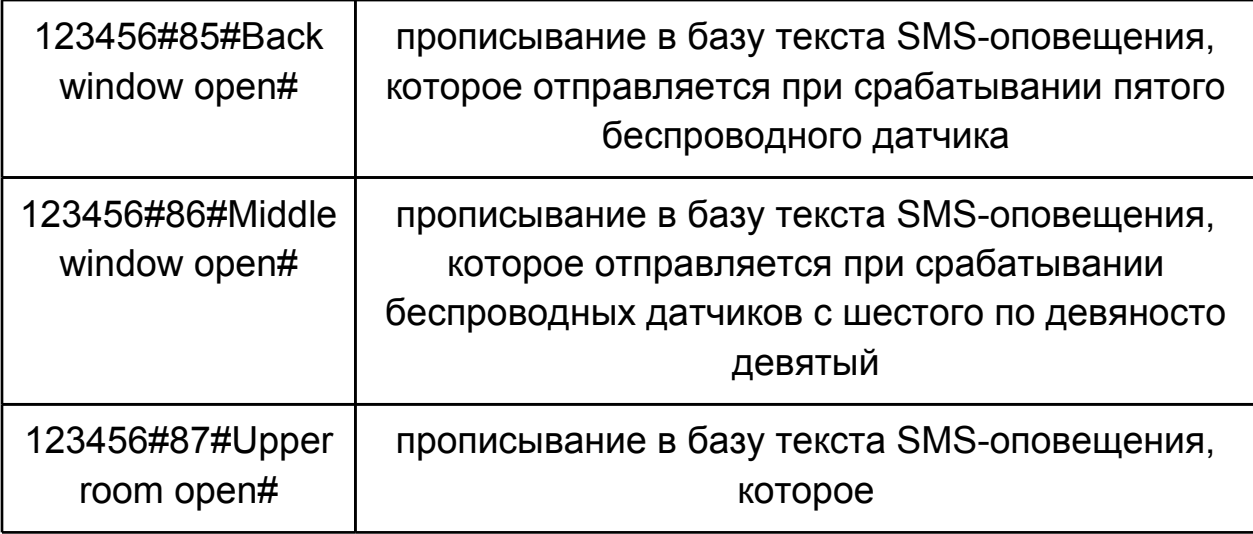

# **GSM Сигнализация проверка на работоспособность**

1. Включите базу GSM сигнализации. Если база находится в режиме «охрана выключена», то лампа STATUS базы горит зеленым светом. Вы можете перевести базу в режим «охрана включена» с помощью пульта ДУ, входящего в комплект с GSM сигнализацией, или отправив на базу SMS-сообщение:

### 123456#1#1#

- 2. Когда база переведена в режим «охрана включена», то лампа STATUS мигает зеленым светом.
- 3. Когда база GSM сигнализации в режиме «охрана включена», и происходит любое из следующих событий:
	- a. входной порт (I1, I2, I3) замыкается на землю или, наоборот, размыкается,
	- b. срабатывает беспроводной детектор,
	- c. нажимается тревожная кнопка на пульте ДУ,
- 4. база переходит в режим тревоги, т.е. отправляет SMS-оповещения и обзванивает все прописанные в базе телефонные номера оповещения.

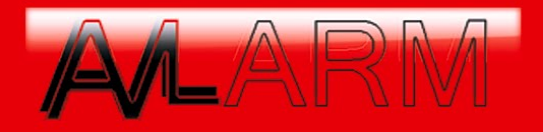

- 5. SMS-оповещения отправляются перед дозвоном на телефонные номера. Если SMS-оповещения отключены, база будет только дозваниваться на телефонные номера. Вы можете перевести базу GSM сигнализации в режим «охрана выключена» с помощью пульта ДУ.
- 6. Когда база GSM сигнализации звонит на телефонный номер оповещения, можно ответить на звонок для прослушивания и удаленного управления. Нажмите 3#1# для того, чтобы база включила сирену. Нажмите 3#0# для того, чтобы база выключила сирену. Нажмите 93#1# для того, чтобы включить громкоговоритель на базе и начать разговор с базой, нажмите 93#0# для того, чтобы завершить разговор.
- 7. Когда база GSM сигнализации звонит на телефонный номер оповещения, можно ответить на звонок и набрать 1#1# или 1#2# для того, чтобы база не звонила на следующие прописанные в базе телефонные номера оповещения и чтобы вернуть базу в режим «охрана включена».
- 8. Когда база GSM сигнализации звонит на телефонный номер оповещения, и вы находитесь недалеко от базы, можно использовать пульт ДУ, чтобы перевести базу в режим «охрана выключена».

Вы будете получать SMS-оповещение следующего содержания:

Power changer off

в случае, когда внешнее питание базы было отключено, и SMS-оповещение следующего содержания:

Power changer on

в случае, когда внешнее питание базы было восстановлено.

**GSM Сигнализация все необходимые команды управление с телефона**

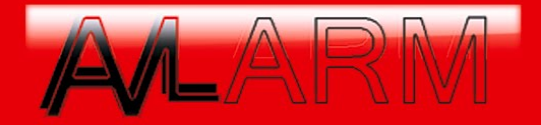

Чтобы настроить базу GSM сигнализации, можно отправлять SMS-сообщения на базу следующего формата:

password#code#content#

Чтобы настроить базу GSM сигнализации, можно позвонить на базу и вводить:

password#code#content#

Ниже в таблице приведены настройки базы (code#content#).

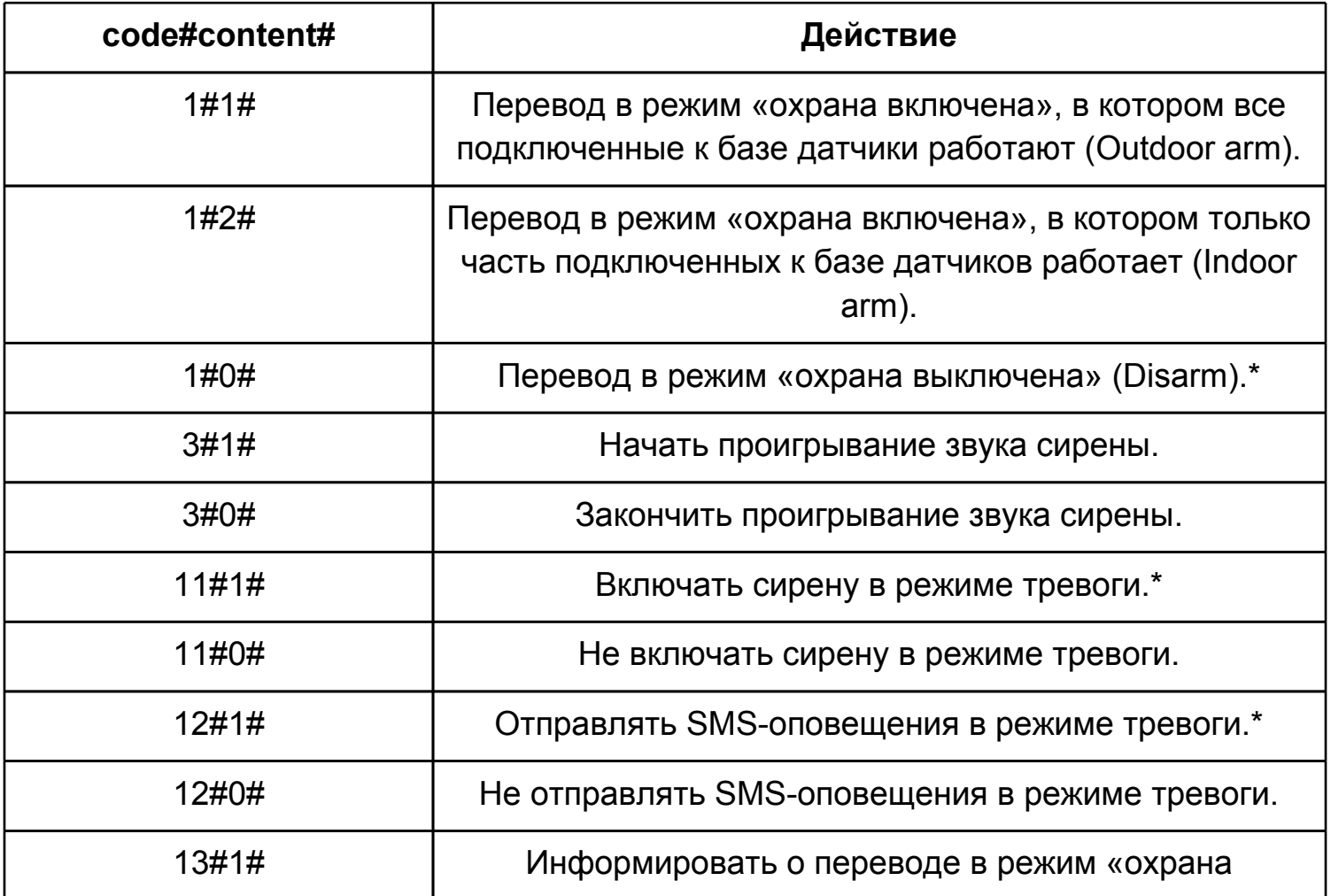

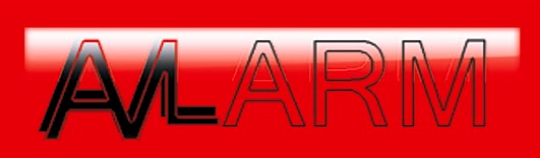

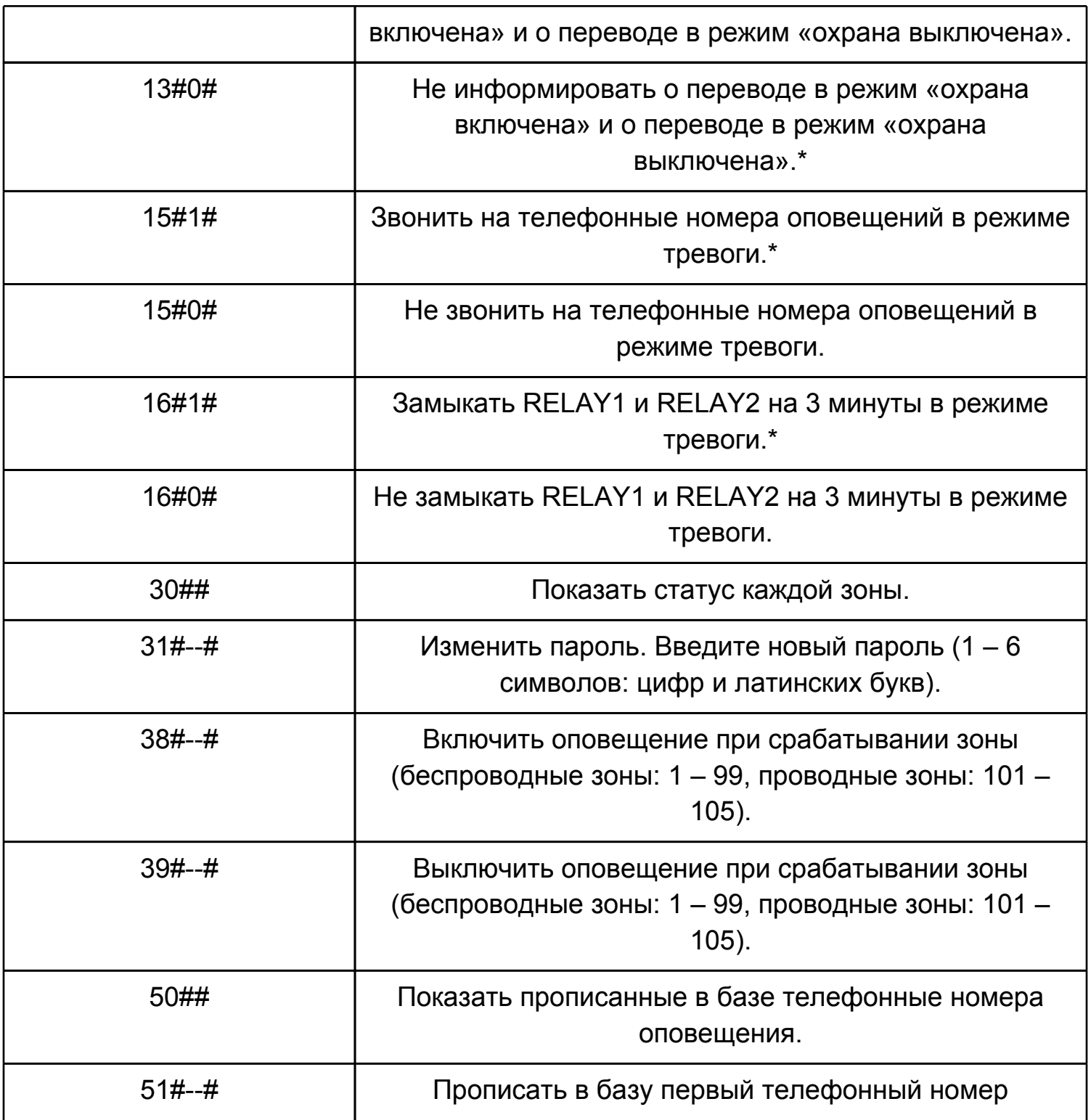

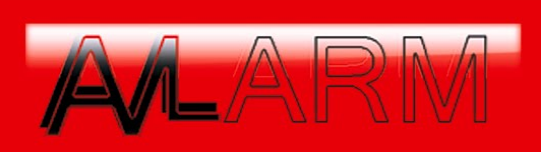

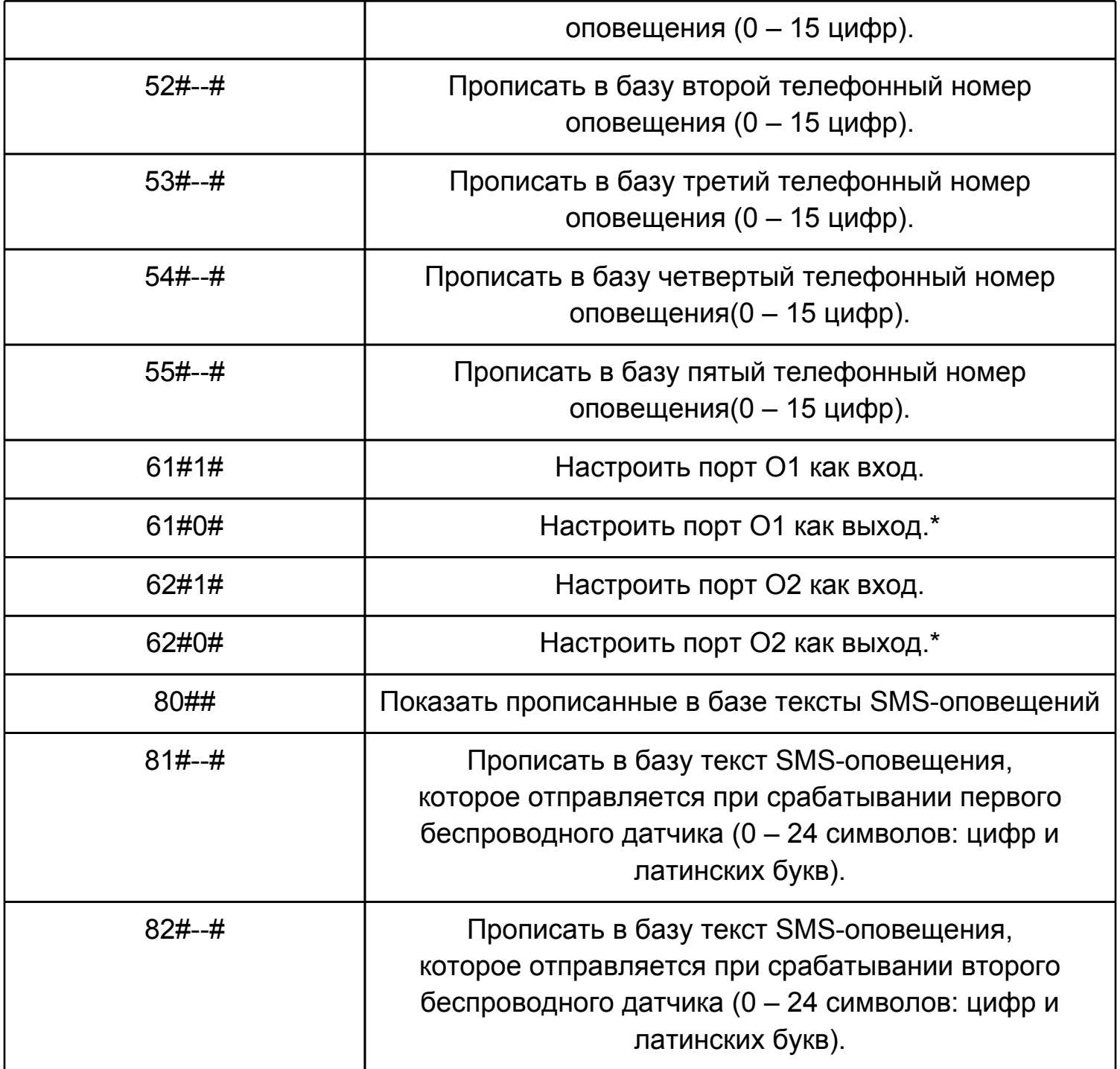

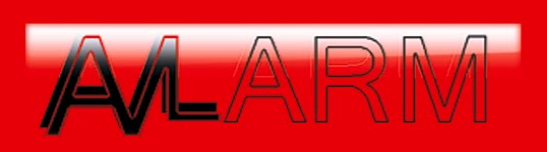

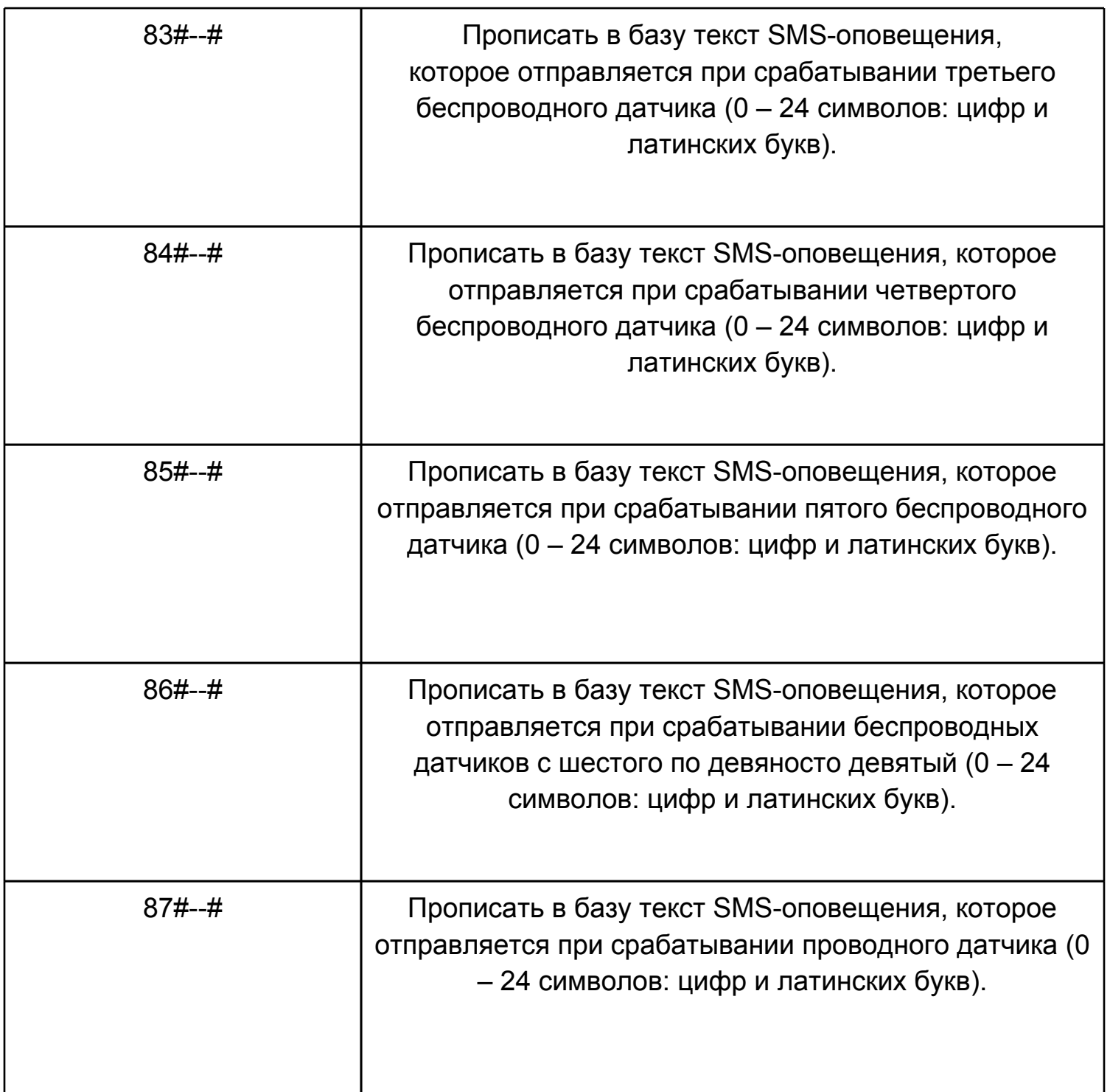

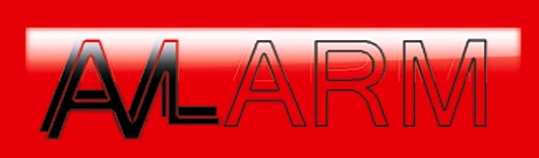

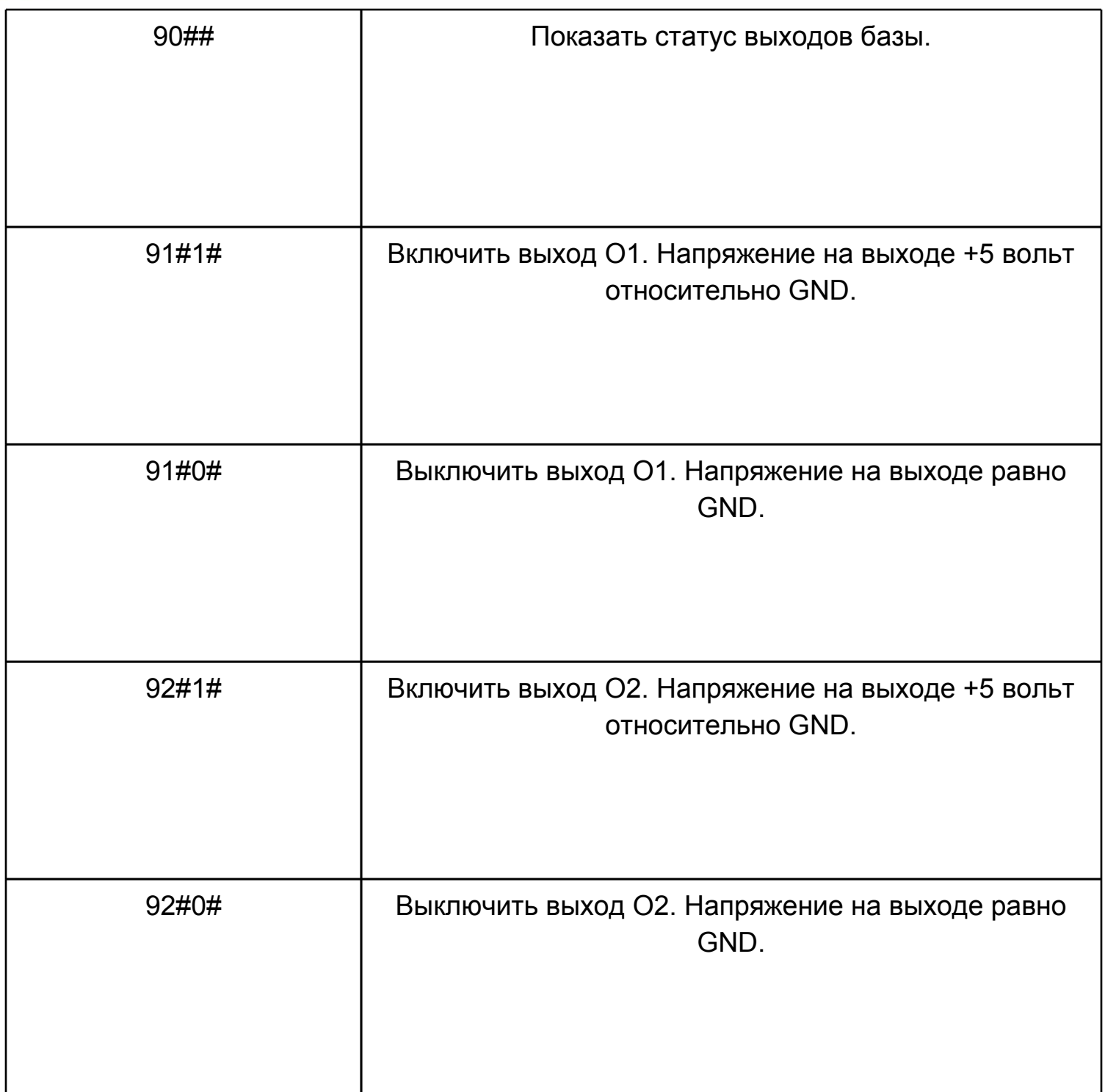

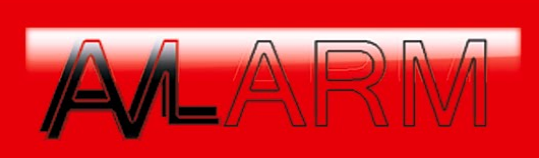

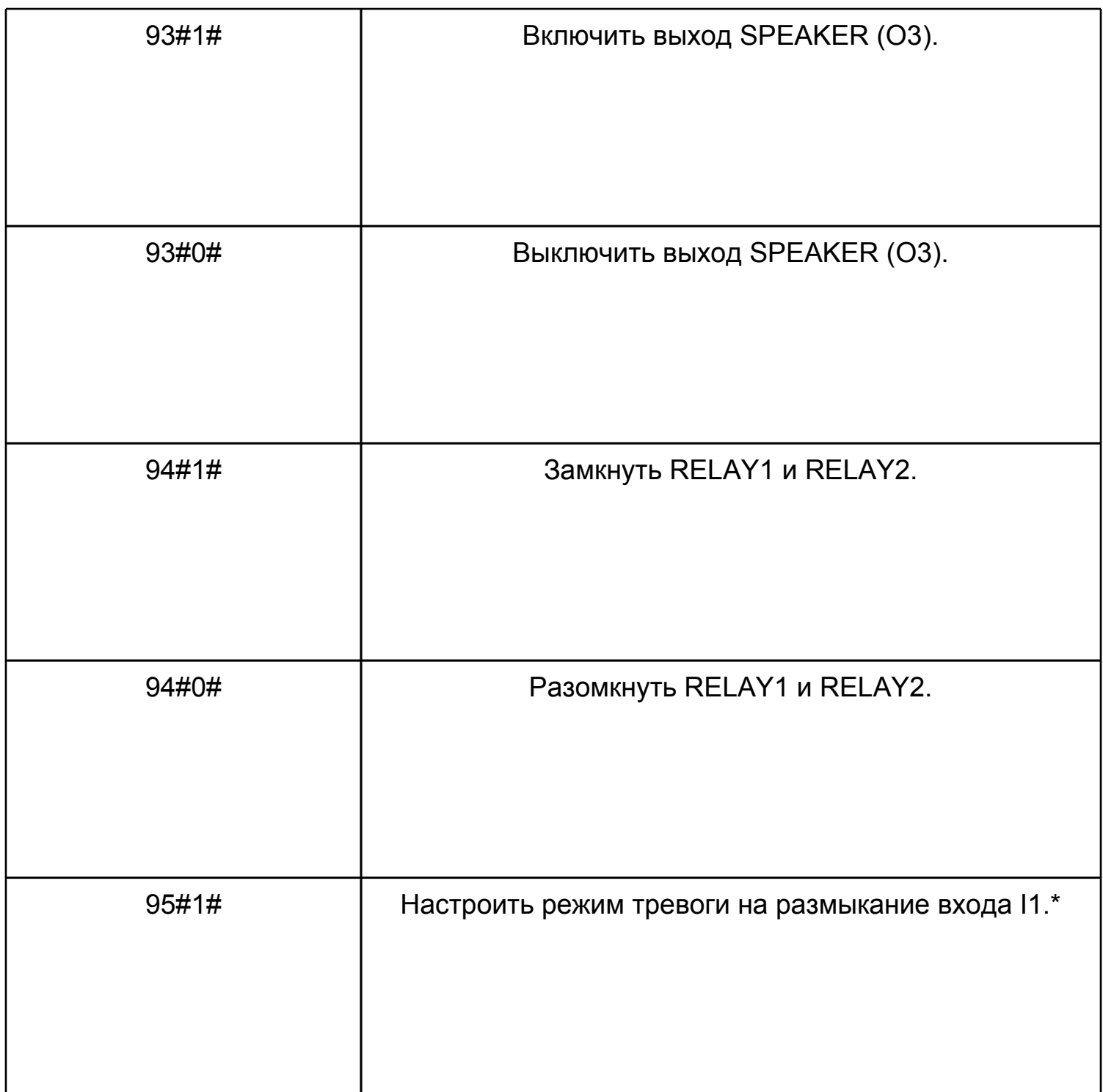

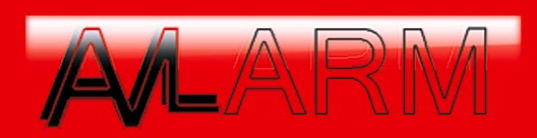

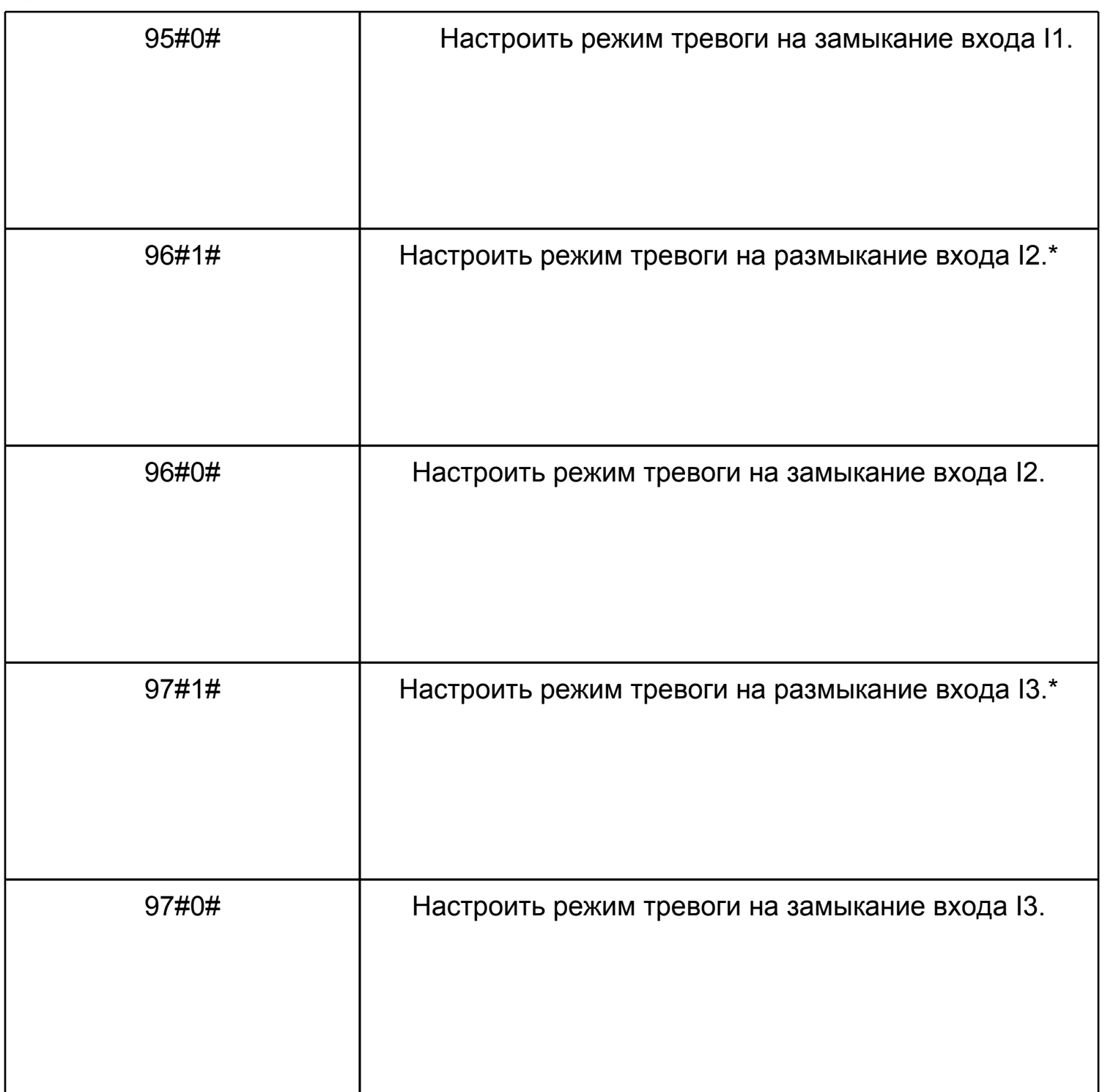

\* - данные настройки выполнены по умолчанию.

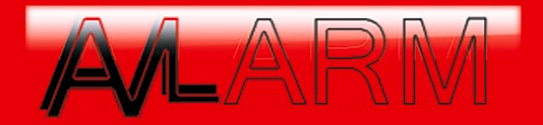

Отправив SMS-сообщение с настройкой на базу GSM сигнализации, как описано в п. 1, вы получите в ответ SMS-сообщение от базы, содержащее текущий режим базы и подтверждение настройки. Если в ответном SMSсообщении от базы GSM сигнализации содержится информация только о текущем режиме базы, то отправленная SMS-сообщением настройка неверная.

При настройке базы GSM сигнализации с помощью телефона, как описано в п. 2, один гудок означает, что введенная цифра успешно принята, а длинный гудок означает, что введенная команда успешно принята. Два коротких гудка означают, что введенная команда неверная, и следует начать все с начала. Чтобы узнать текущий режим базы, можно отправить SMS-сообщение на базу, содержащее только пароль. Пример:

### 123456#

GSM сигнализация в ответ отправит SMS-сообщение, пример которого приведен ниже:

> Host: Arm Sms: On Phone: On Siren: On Arm & Disarm report: Off Arm-linked Relay: Off

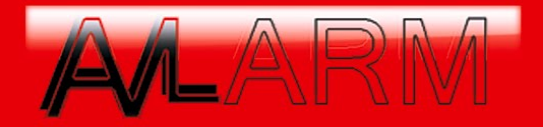

## **GSM Сигнализация как добавить дополнительные беспроводные датчики.**

- 1. Вы можете прописать в базу GSM сигнализации дополнительные беспроводные датчики такие, как беспроводные датчики открытия двери/ окна, беспроводные ИК датчики движения, беспроводные датчики дыма, беспроводные датчики газа.
- 2. Для прописывания в базу GSM сигнализации дополнительных беспроводных датчиков, которые будут работать и в режиме «Outdoor arm», и в режиме «Indoor arm», нужно:
	- выключить базу;
	- включить базу;
	- в первые 20 секунд после включения базы необходимо вызвать срабатывание добавляемого датчика, лампа STATUS вспыхнет красным светом, что означает, что датчик успешно прописан в базу GSM сигнализации;
	- после добавления всех новых датчиков необходимо подождать 20 секунд, база автоматически перейдет в режим «охрана включена», а лампа STATUS будет медленно мигать зеленым светом.
- 3. Для прописывания в базу GSM сигнализации дополнительных беспроводных датчиков, которые будут работать в режиме «Outdoor arm», но не будут работать в режиме «Indoor arm», нужно:
	- выключить базу;
	- включить базу;
	- $\circ$  в первые 20 секунд после включения базы, когда лампа STATUS горит красным светом, необходимо нажать кнопку Reset на базе на одну секунду. Лампа STATUS загорится оранжевым светом на 20 секунд;
	- $\circ$  вызвать срабатывание добавляемого датчика, лампа STATUS вспыхнет красным светом, что означает, что датчик успешно прописан в базу GSM сигнализации;

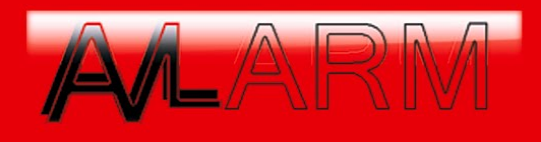

- после добавления всех новых датчиков необходимо подождать 20 секунд, база автоматически перейдет в режим «охрана включена», а лампа STATUS будет медленно мигать зеленым светом.
- 4. Если, к примеру, четыре зоны беспроводных датчиков уже задействованы, то добавляемый дополнительный датчик будет относиться к пятой зоне.

#### **GSM Сигнализация как подключить проводные датчики.**

1. К разъемам I1, I2, I3, предназначенным для подключения проводных датчиков, возможно подключение как Н.З. (нормально замкнутых), так и Н.Р. (нормально разомкнутых) датчиков.

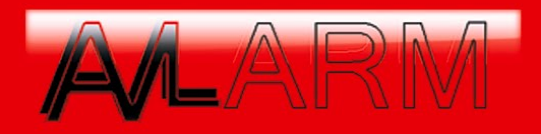

- 2. Каждый вход I1, I2, I3 настраивается отдельно на размыкание или замыкание в зависимости от типа подключенного к нему датчика (Н.З. или Н.Р.). Подробнее по настройке см. п. «[Как](http://gsm-expo.com/cgi-bin/gsm-3-kak-nastroit-bazu.pl) [настроить](http://gsm-expo.com/cgi-bin/gsm-3-kak-nastroit-bazu.pl) [базу?](http://gsm-expo.com/cgi-bin/gsm-3-kak-nastroit-bazu.pl)».
- 3. Первым контактом для подключения проводного датчика является один из разъемов I1, I2, I3. Вторым контактом является разъем GND (разъем «земля»).
- 4. При необходимости подключения более одного проводного датчика к одному из разъемов I1, I2, I3 необходимо руководствоваться следующим правилом: «Н.Р. датчики подключаются параллельно, при Н.З. – последовательно».
- 5. Последовательность для подключения трех проводных датчиков к трем разным входам GSM сигнализации следующая:
	- Выключите базу.
	- Подключите к базе проводные датчики, как показано на Рис. 2.

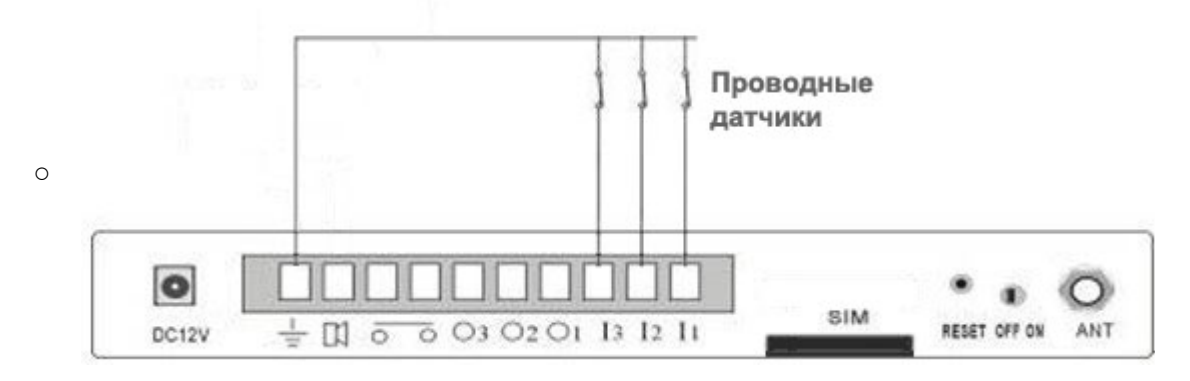

- Рис. 2. Подключение проводных датчиков.
- Включите базу.

#### **GSM Сигнализация как подключить сирену.**

- 1. Выключите базу GSM сигнализации.
- 2. Подключите к базе сирену, как показано на Рис. 1.

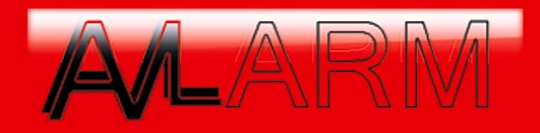

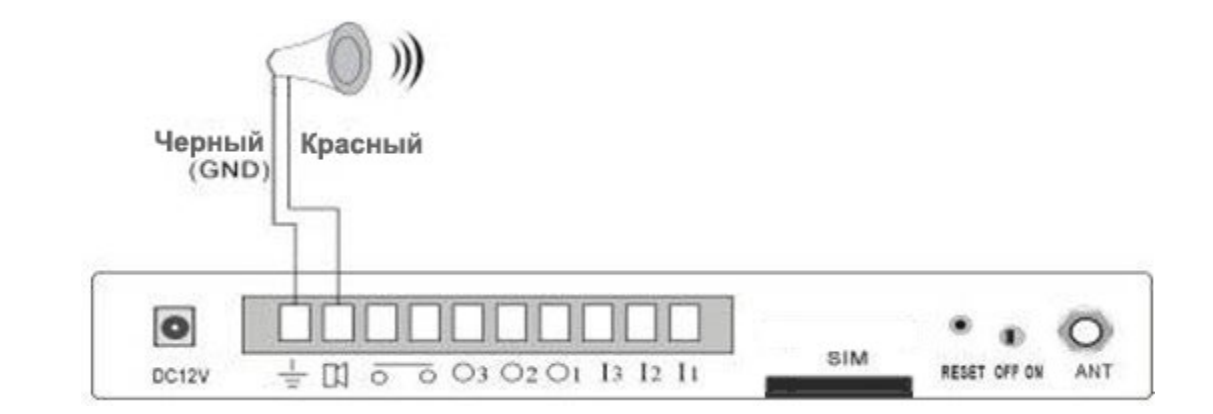

- 3. Рис. 1. Подключение сирены.
- 4. Включите базу GSM сигнализации.